## ワード集中講座◆箇条書き◆

- ☃ 行頭文字は MS 明朝 10.5point、種類はその他の記号の中にある。行頭文字の配置は 0 ㍉、字下げ とぶら下げ 7.4 ㍉
- ☃ CD-ROM⇒レーザー光線を利用した光ディスクの読み出し専用型。音楽用 CD(コンパクトディス ク)と同じ構造である。
- ☃ CMYK⇒プリンタなどで用いられる色の表現方法で、色材となる3原色C(シアン)、M(マゼンタ)、 Y(黄色)を組み合わせて色を表現する。ただし、この3原色では鮮明な黒が合成できないため、 K(黒)を別に備えているプリンタが多い。
- ♨ 行頭文字は MS 明朝 16point、種類はその他の記号の中にある。行頭文字の配置は <sup>0</sup> ㍉、字下げ とぶら下げ 12 。
- ♨ DPI⇒プリンタにおいて、1インチの中のドット数を表す単位。レーザープリンタでは、600dpi 程度が普通になっている。
	- ✄ 行頭文字は MS 明朝 <sup>16</sup> ポイント、種類は装飾記号の中にある。行頭文字の配置は <sup>10</sup> ㍉、 字下げとぶら下げは 20 %
	- ✄ SOHO⇒小さな事務所や自宅で仕事をする小規模事業者。インターネットなどの普及で、場 所や事務所の規模によるハンディーが少なくなり脚光を浴びている。
	- ✄ USB⇒<sup>1996</sup> 年に米マイクロソフト社などが定めたパソコン用の入出力インターフェース。 キーボードやマウス、プリンタ、モデムなど比較的低速の周辺機器をスター状に最大 127 台接続できる。
- ☞ 行頭文字は、MS 明朝 14 ポイント、種類はその他の記号の中にある。行頭文字の配置は 0 ㍉、 字下げとぶら下げは 15 。
- ☞ インクジェットプリンタ⇒ノズルからインクを吹きつけて印字する方式のプリンタ。注射器の ような細いノズルがたくさんついていて、熱膨張させて泡になったインクを飛ばし着色する。

## ワード集中講座◆段落番号◆

- イ. 番号の種類はイ、ロ、ハ、文字書体は MS 明朝 10.5 ポイント、番号の配置は 0 ㍉、字下げとぶら 下げは 10 。
- ロ. マウス⇒片手で握れる大きさで、机の上などで動かして画面のカーソルを動かし、座標を入力す る装置。マウスの動きに追随して画面上のカーソルが動き、メニューやアイコンを選んだり、座 標を指定して絵を描いたりすることができる。
- ハ. ショートカット⇒ショートカット=近道という名の通り、マウスで何階層かのメニューをたどっ て行う操作を、キーボード上のキーの組合せだけでできるようにした機能。
	- その(一) 連番の書式「その(一)」、文字書式は MS 明朝 10.5 ポイント、番号の配置 10 ㍉、 字下げとぶら下げは 34  $\frac{3}{7}$
	- その(二) クリック⇒マウスに付いている左右のボタンを押すこと。左側のボタンを押すとき は「クリック」、右側のボタンを押すときは「右クリック」と表記される。
	- その(三) インストール⇒CD-ROM などに保存されているソフトを自分のパソコンに導入し て、ソフトを利用できる状態にする作業のこと
		- poco-A 連番の書式は「poco-A」、文字書式は Arial 10.5 ポイント、番号の配置 20 ㍉、字 下げとぶら下げは 37  $\frac{3}{7}$
		- poco-B アイコン⇒ウインドウズ上で表示されている小さな図像のこと。小さな四角い図 像で表示されているものはすべてアイコンと呼ぶ。
		- poco-C デスクトップ⇒ウインドウズのメイン画面のこと。文字どおりパソコンの作業台 で、ウインドウズを使った操作はすべてデスクトップの上で行われる。
	- $(5)$  連番の書式は $6$ 、文字の書式は MS 明朝 16 ポイント、開始番号は 5、番号の配置 10 ゙ッ、字 下げとぶら下げは18 。、行間は固定値で 22pt
	- ⑥ ハードディスク⇒パソコン上のデータを保存する記憶装置。パソコン本体に最低1台は内蔵 されていて、後から増設することも可能。記憶容量の単位は GigaByte (ギガバイト)で表さ れ、最新型パソコンでは 40GB 以上のハードディスクを搭載。これはフロッピーディスク 2 万 8000 枚以上に相当する。
	- ⑦ アプリケーション⇒パソコン上で動作するプログラムの総称。正しくは「アプリケーション ソフト」と言うが、単にソフトと略されることが多い。

ページ設定(余白⇒上下左右の余白はすべて 20 ㍉、本文の文字は MS 明朝 10.5 ポイント、 英文字は Arial を使用)

## ワード集中講座◆箇条書き◆

(説明)

字下げとぶら下げ

☆字下げ1字ぶら下げ0字

★★★★★★★★★★★★★★★★★★★★★★★★★★★★★★★★★★★★★★★ ★★★★★★★★★★★★★★★★★★★★★★★★★★★★★★★★★

☆字下げ0字ぶら下げ1字

★★★★★★★★★★★★★★★★★★★★★★★★★★★★★★★★★★★★★★★★ ★★★★★★★★★★★★★★★★★★★★★★★★★★★★★★★★

箇条書き

☆行頭文字配置0mm 字下げぶら下げ 7.4mm

◆ ★★★★★★★★★★★★★★★★★★★★★★★★★★★★★★★ ★★★★★★★★★★★★★★★★★★★★★★★★★★★★★★★★★

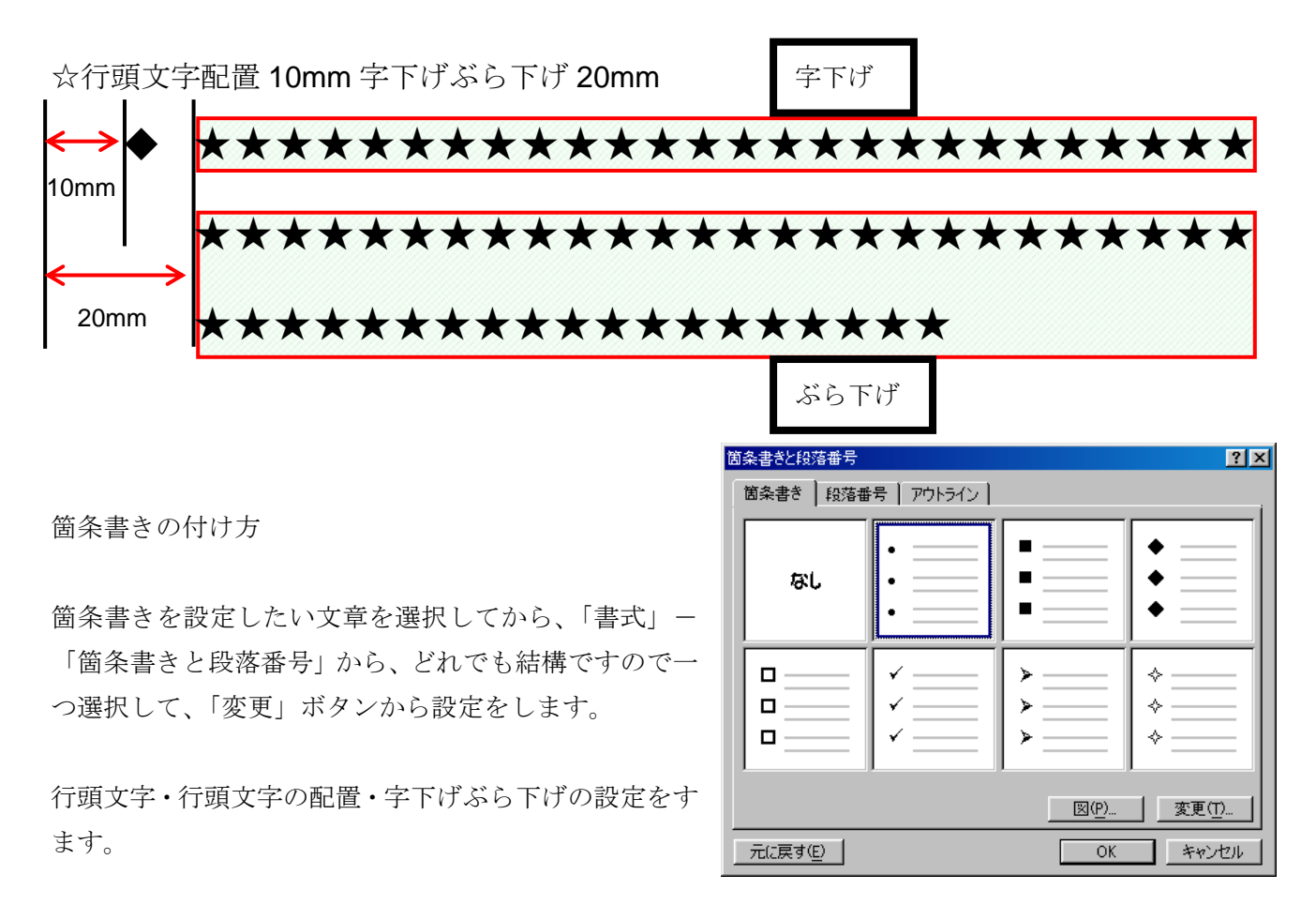

※改ページは「挿入」「改ページ」か Ctrl キーと Enter キーを押す。

ワード集中講座◆段落番号◆

(解説)

設定したい文字列を選択し、「書式」-「箇条書 きと段落番号」ー「段落番号」から、どれか一つ 選択して「変更」ボタンを押します。

連番の書式の中にある灰色の部分が段落ごとに 変化する部分です。前後の部分は変化しません。 (例「1.」「その1」)

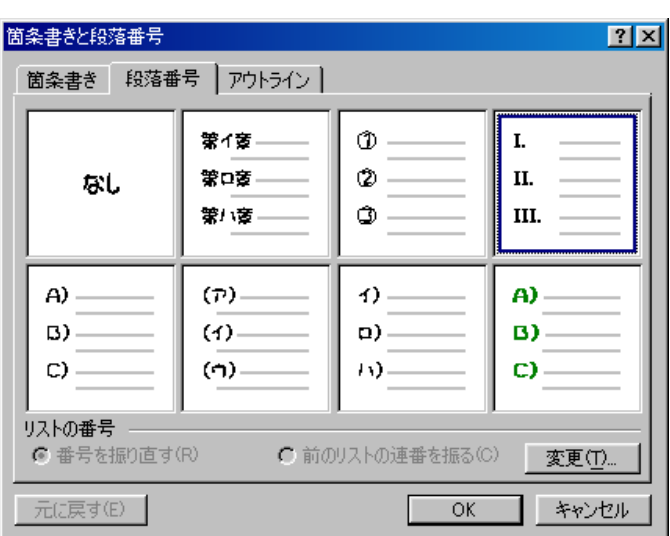

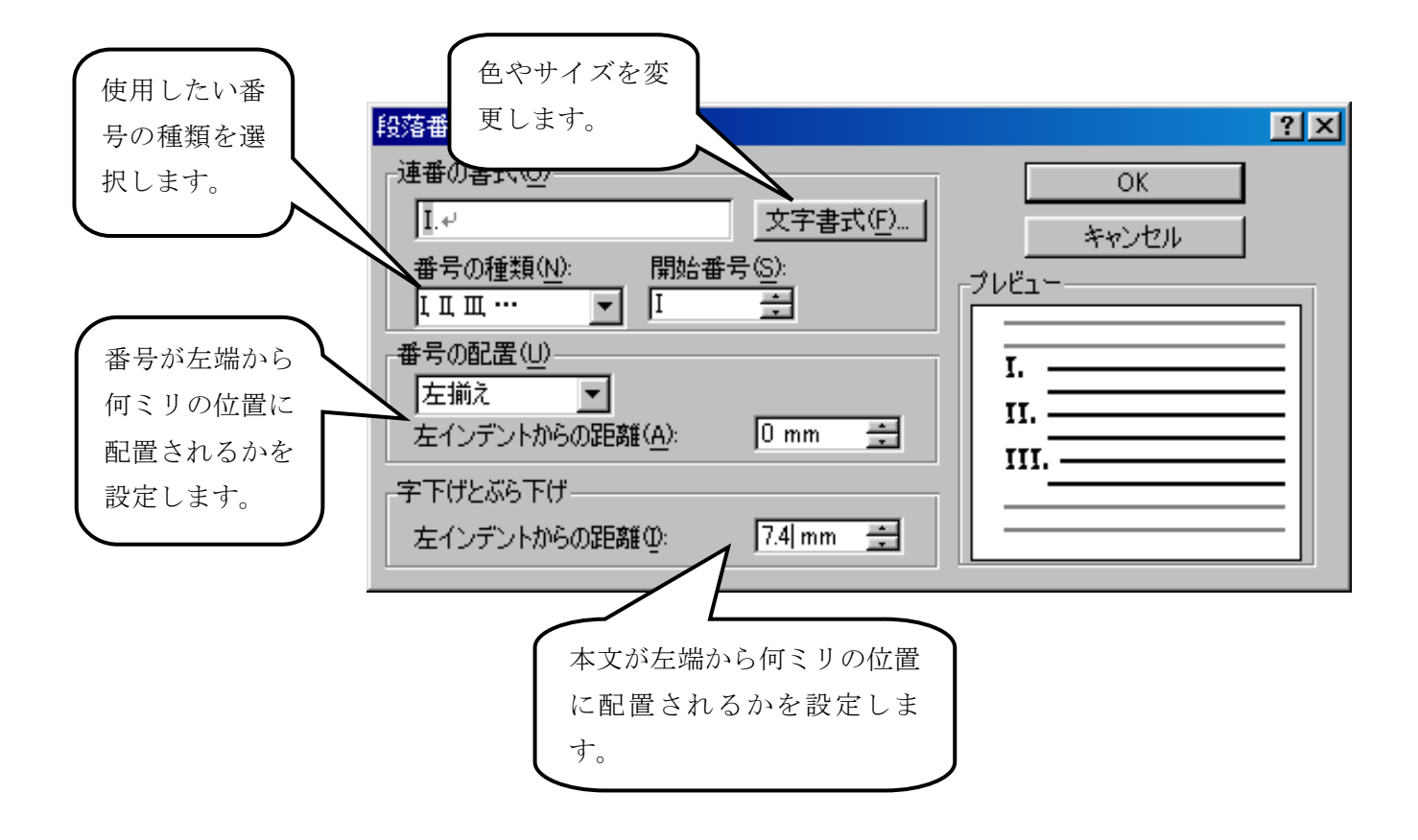